# TEKControl Web Portal

User Guide for Residents

Last updated: February 2018

## Table of Contents

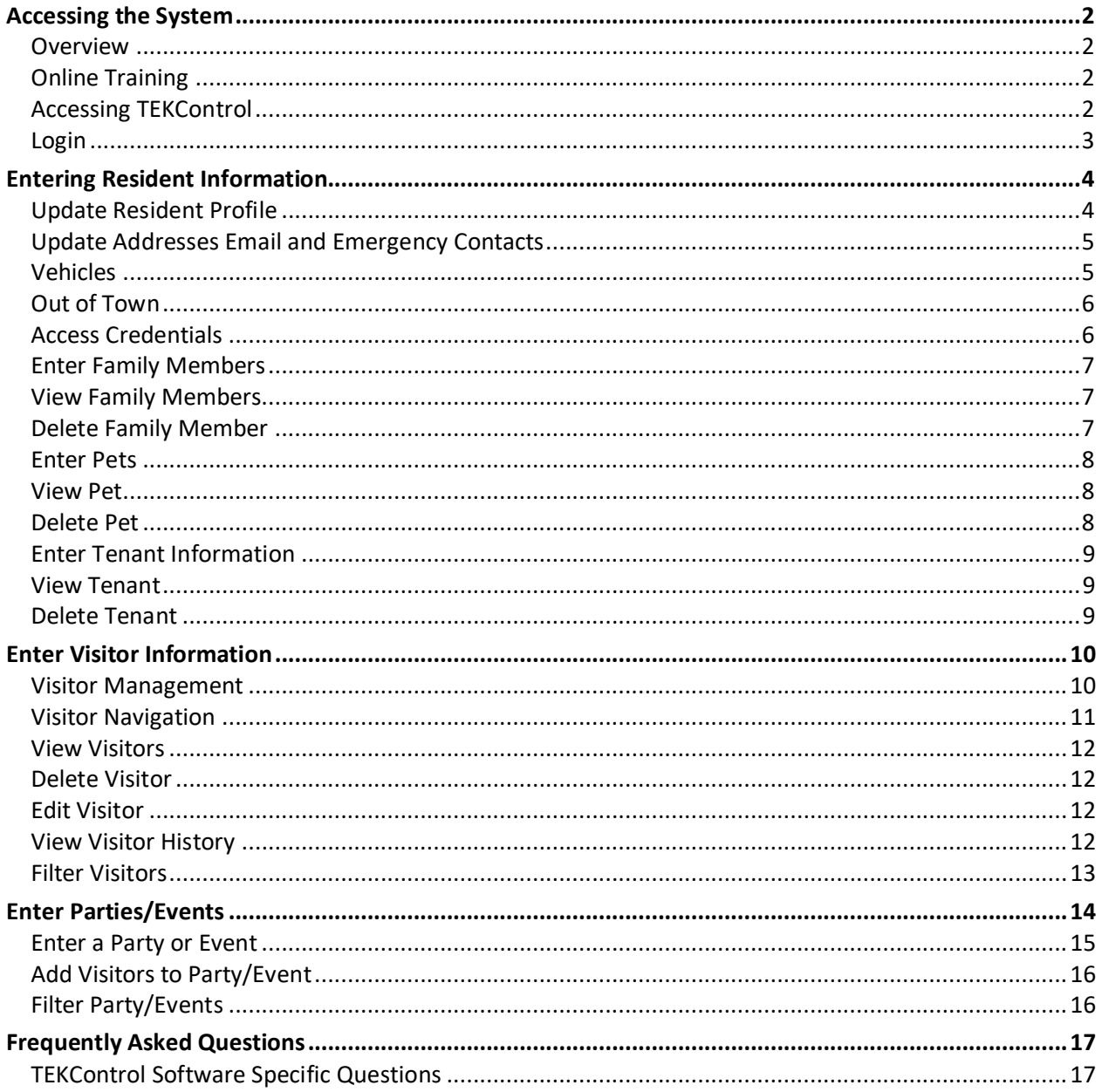

# Accessing the System

<span id="page-2-2"></span><span id="page-2-1"></span><span id="page-2-0"></span>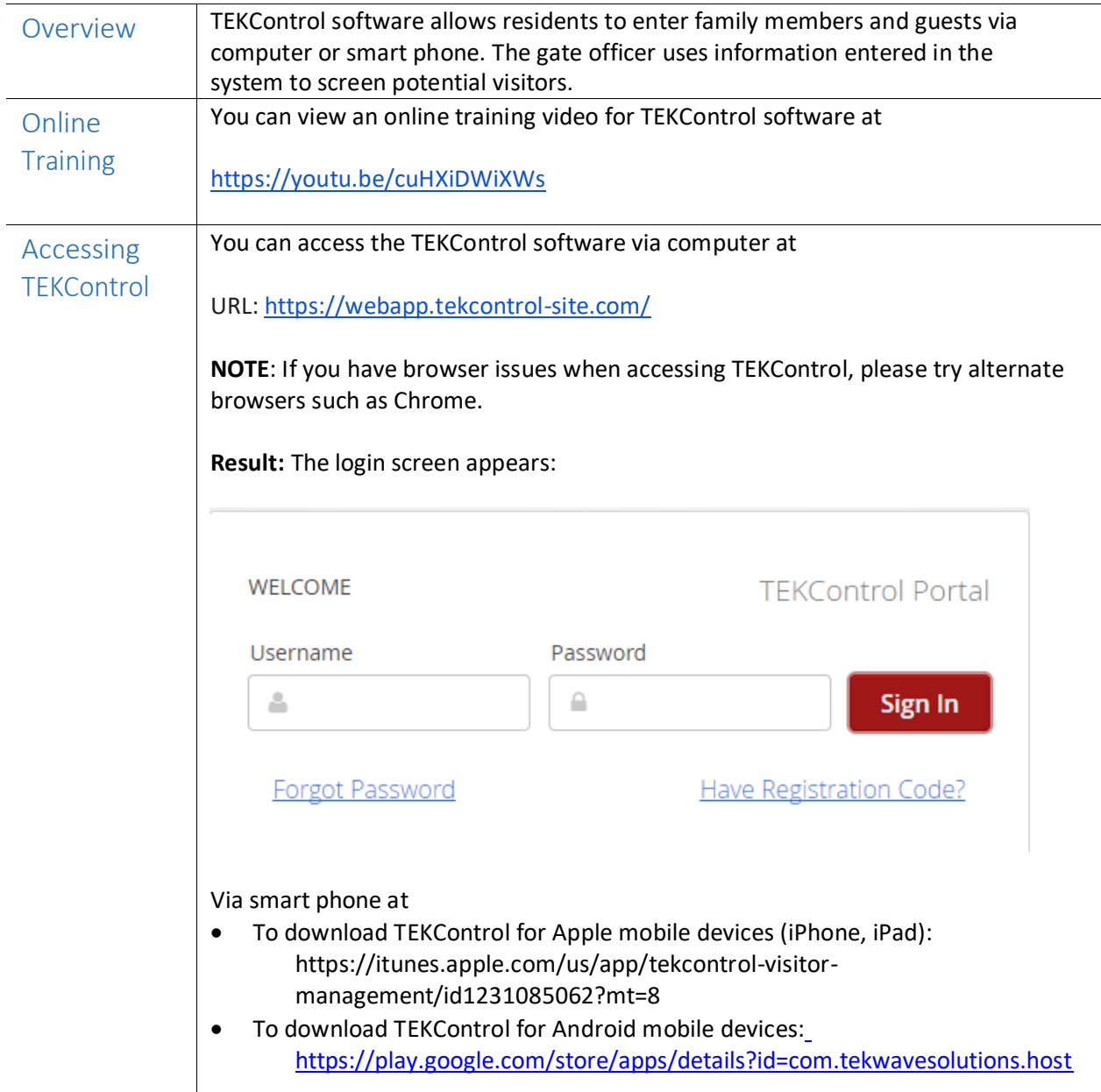

# Accessing the System, Continued

<span id="page-3-0"></span>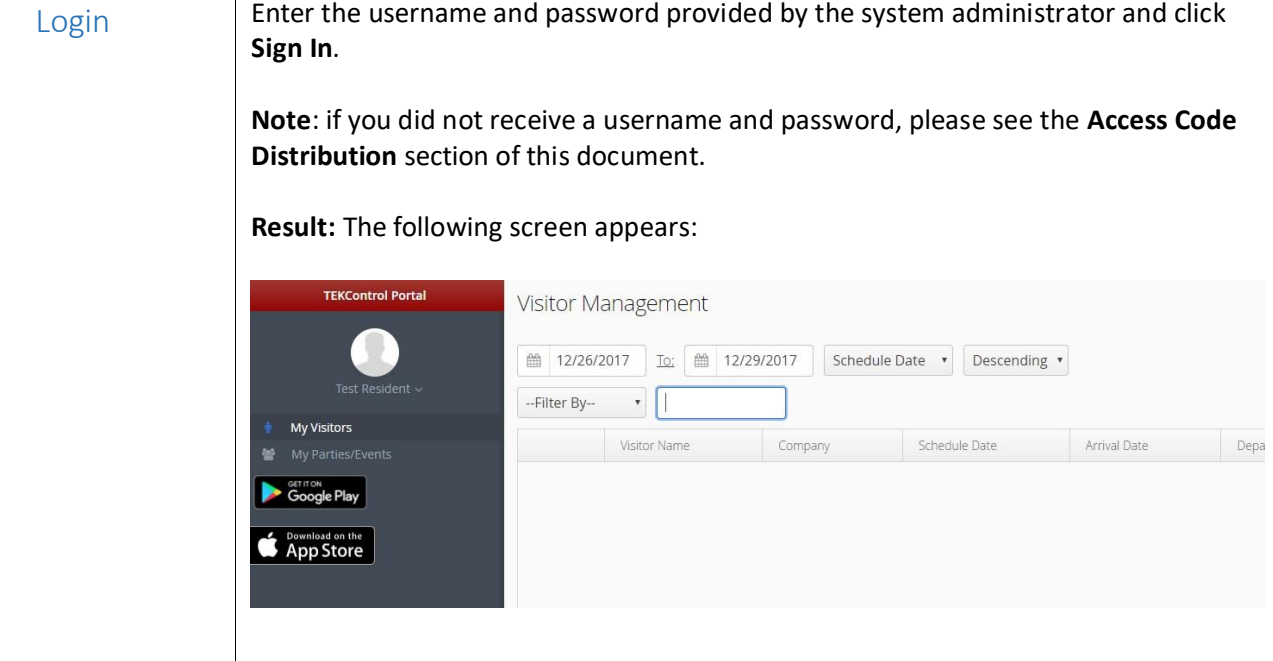

#### Entering Resident Information

<span id="page-4-0"></span>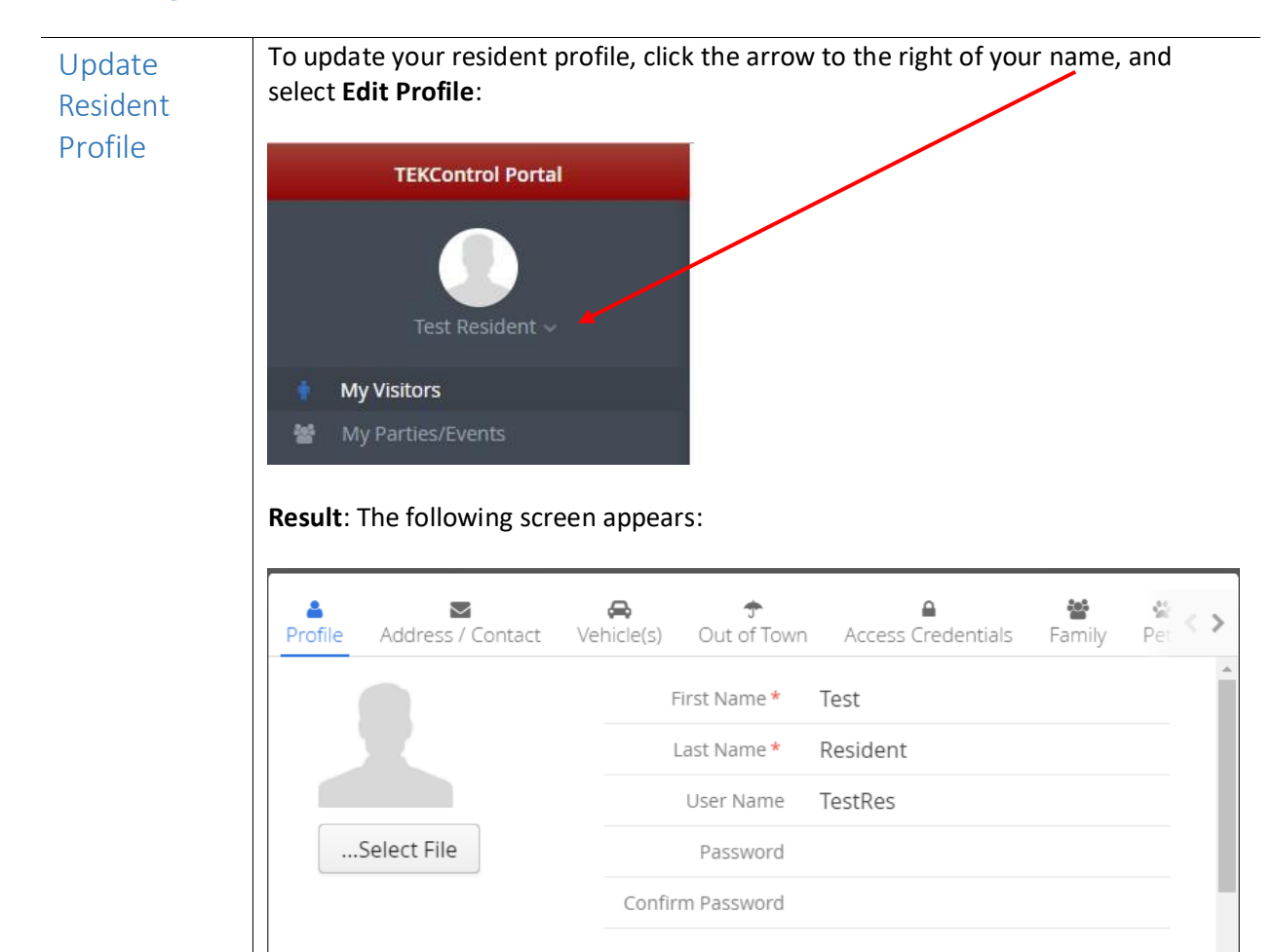

• To update your picture, click **Select File** and upload a picture file.

**GENERAL INFORMATION** 

Notes:

- To change your profile name, enter a new first/last name.
- **Note**: You cannot change your user name. Please contact your system administrator for assistance
- To change your password, enter a new password and confirm it.
- You can enter a **Note** in the field provided.

When finished making changes, click **Save**.

Cancel

Save

<span id="page-5-1"></span><span id="page-5-0"></span>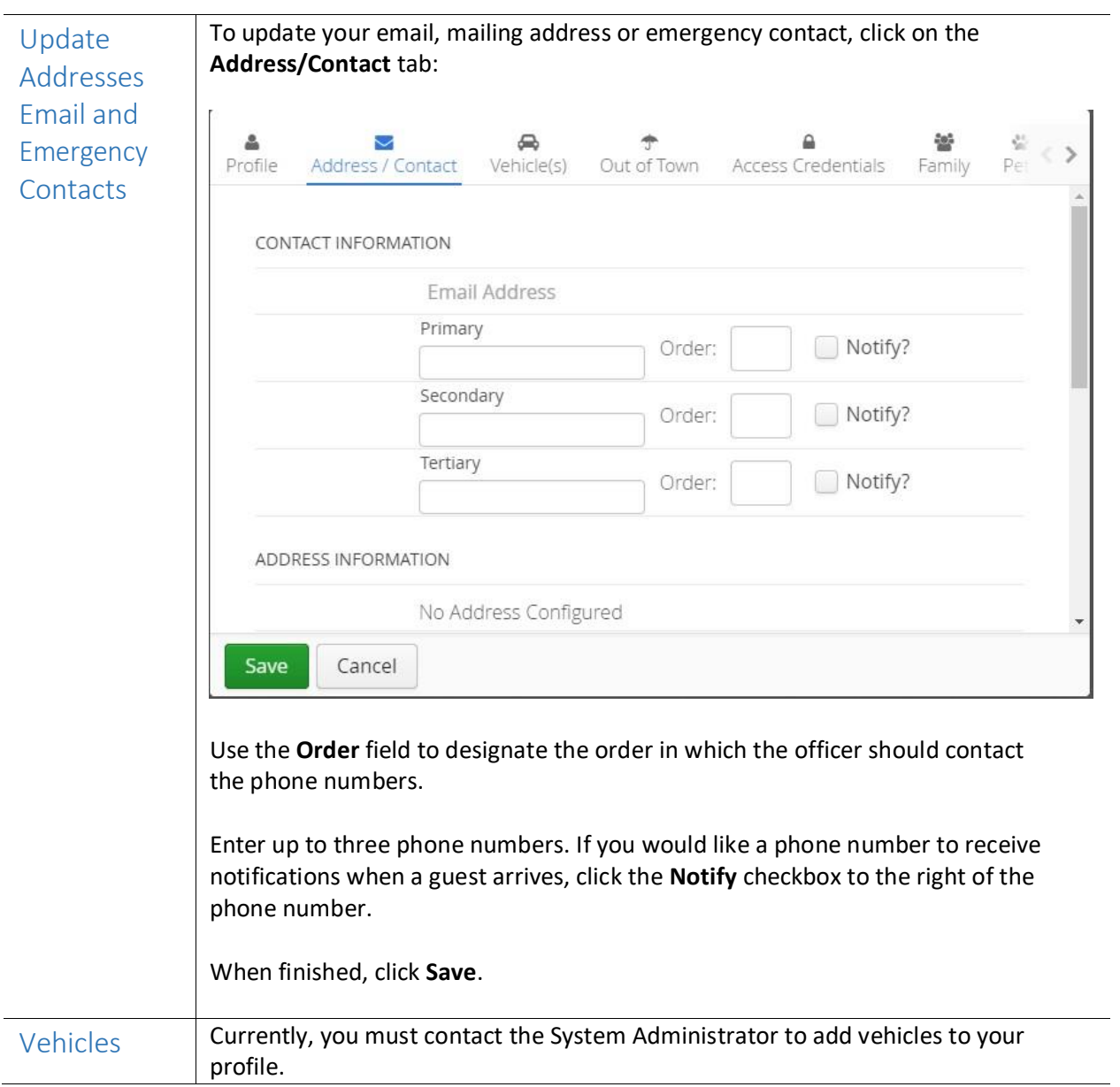

<span id="page-6-1"></span><span id="page-6-0"></span>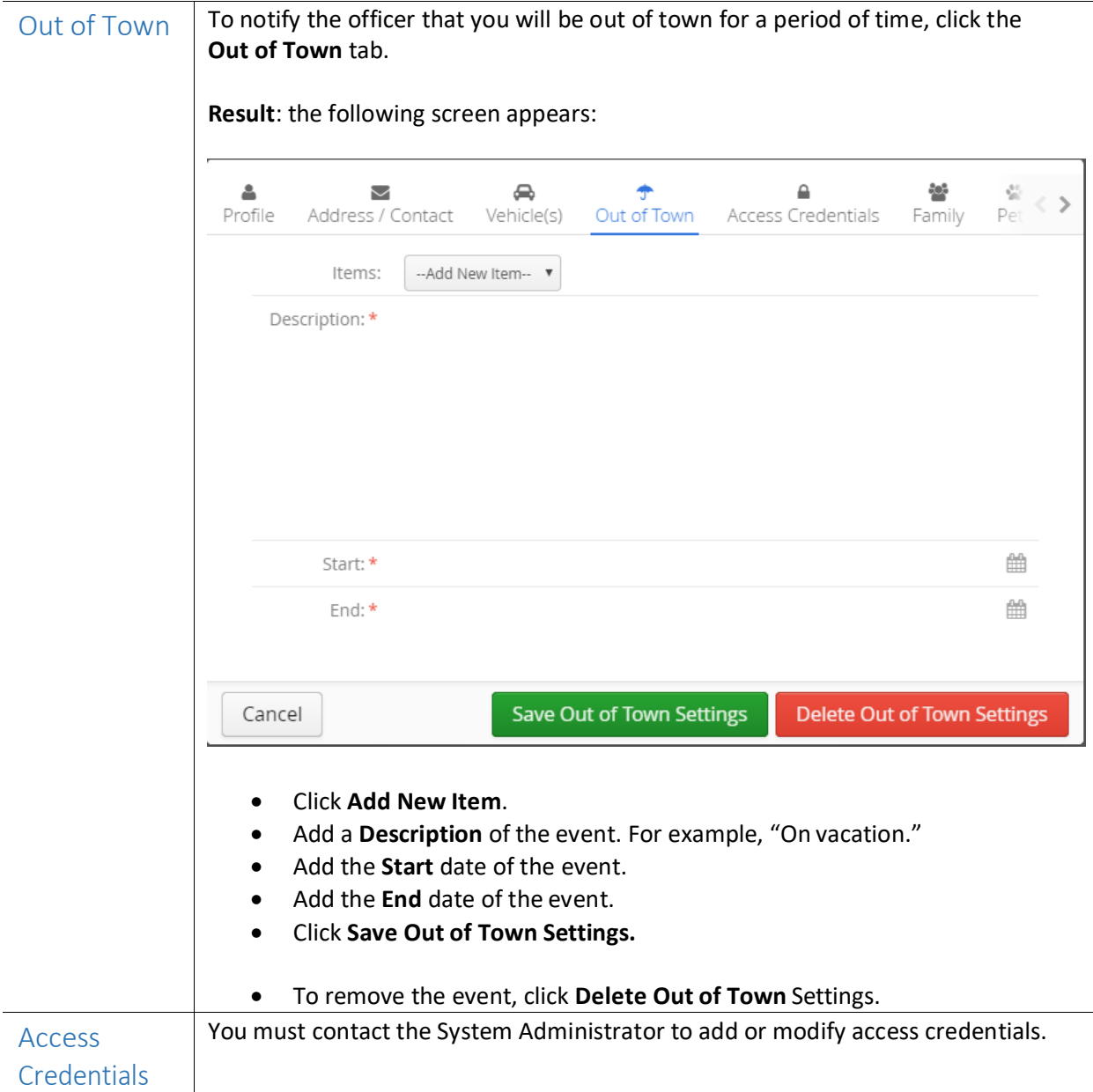

<span id="page-7-2"></span><span id="page-7-1"></span><span id="page-7-0"></span>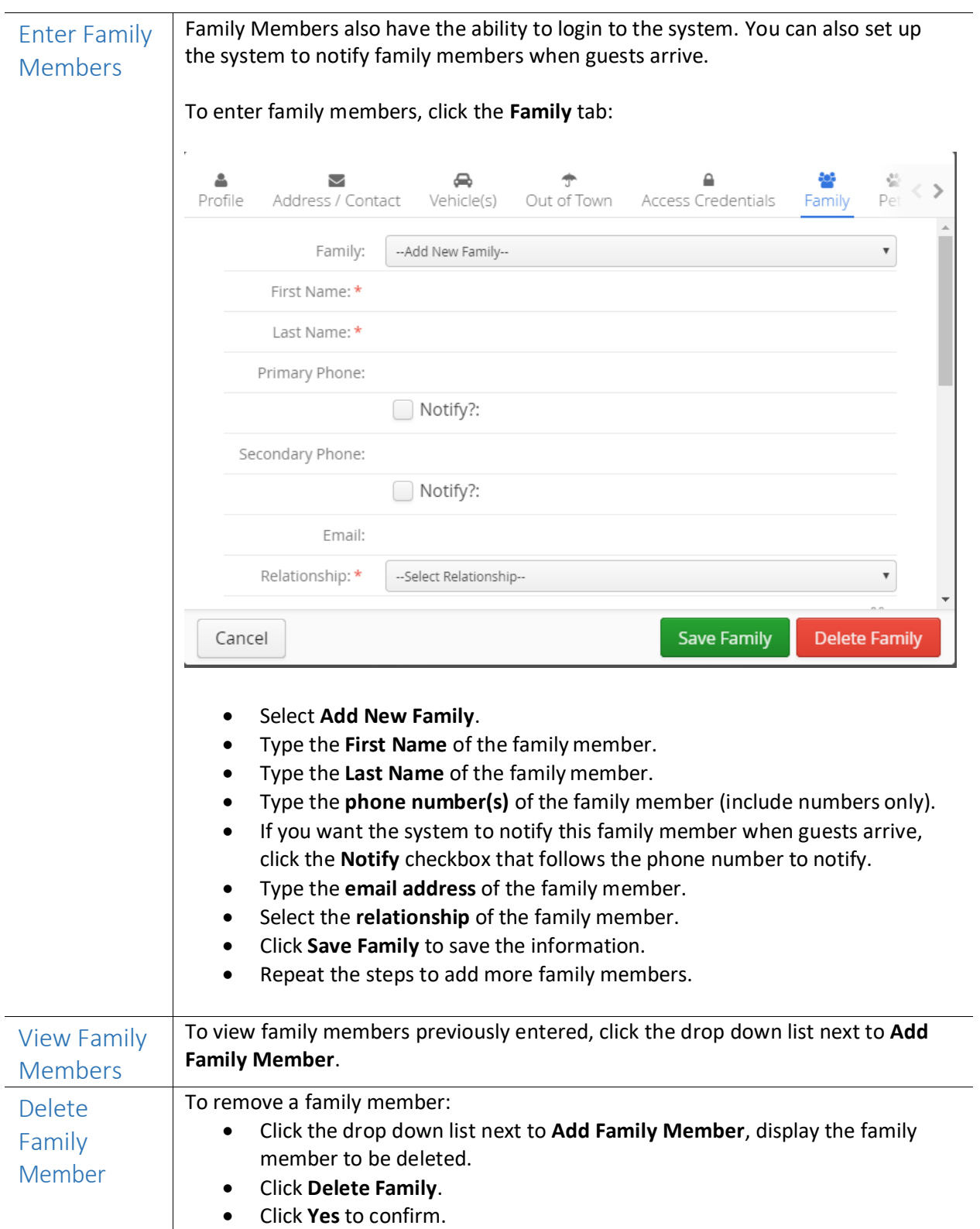

<span id="page-8-2"></span><span id="page-8-1"></span><span id="page-8-0"></span>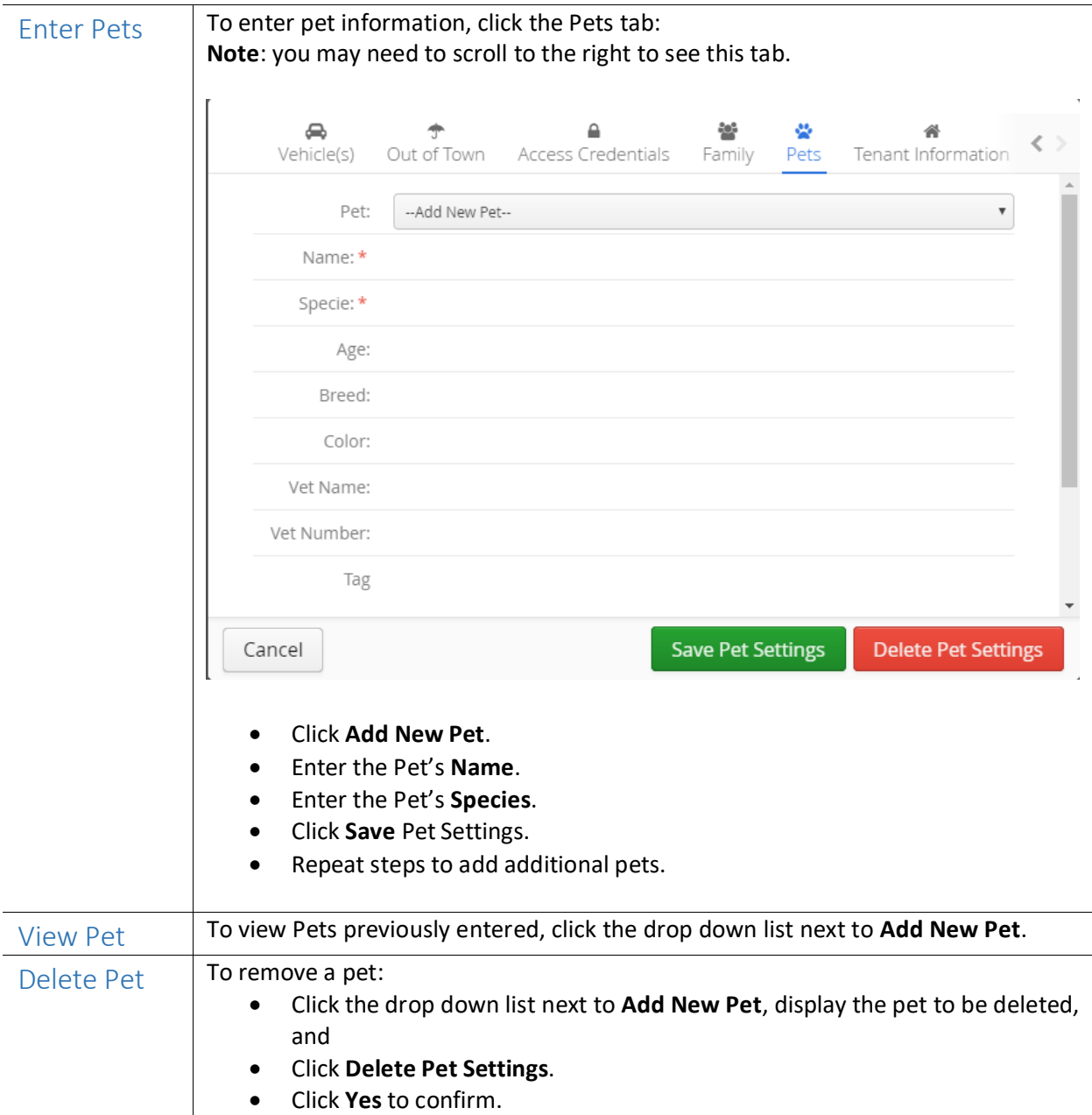

<span id="page-9-2"></span><span id="page-9-1"></span><span id="page-9-0"></span>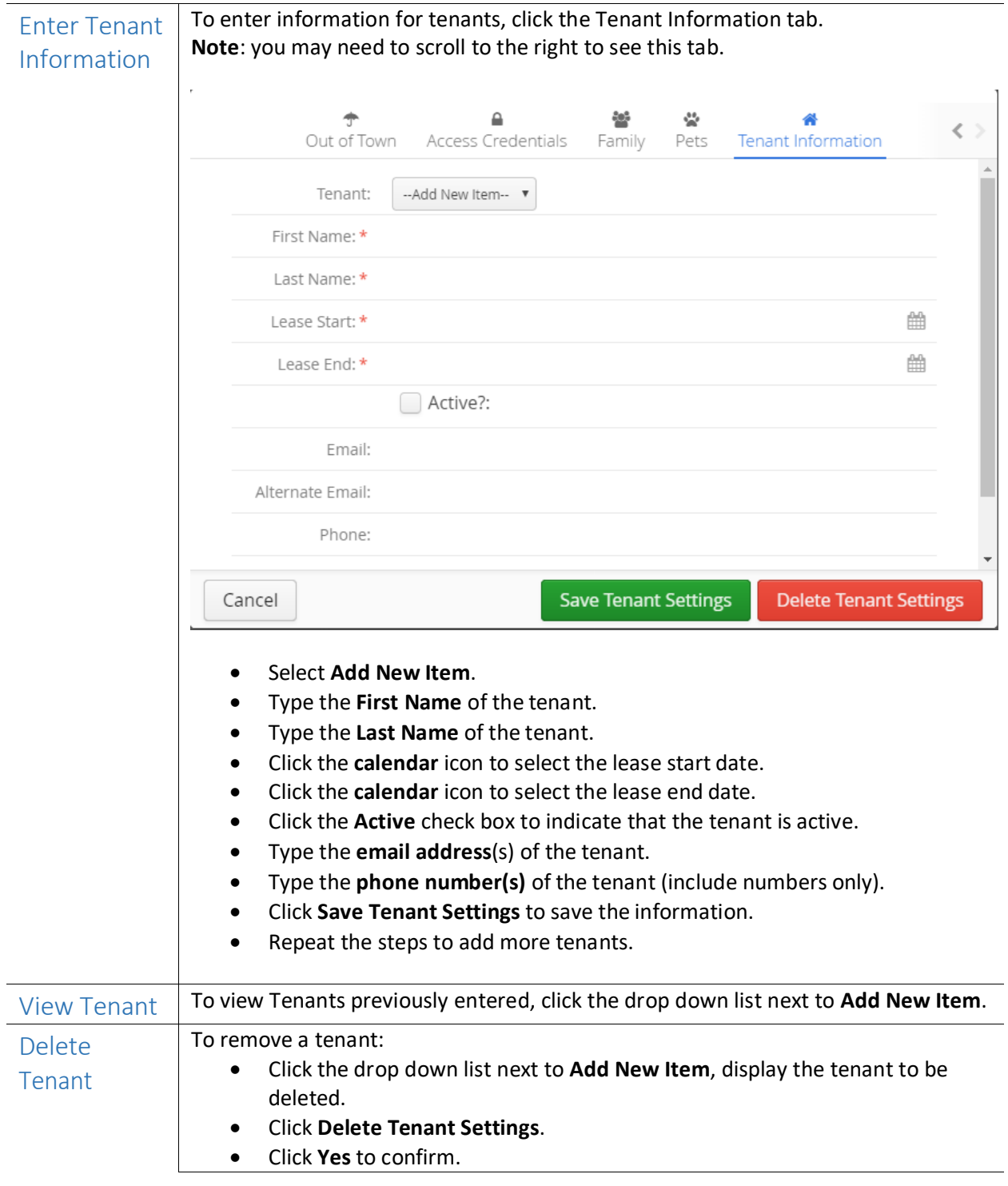

## Enter Visitor Information

<span id="page-10-0"></span>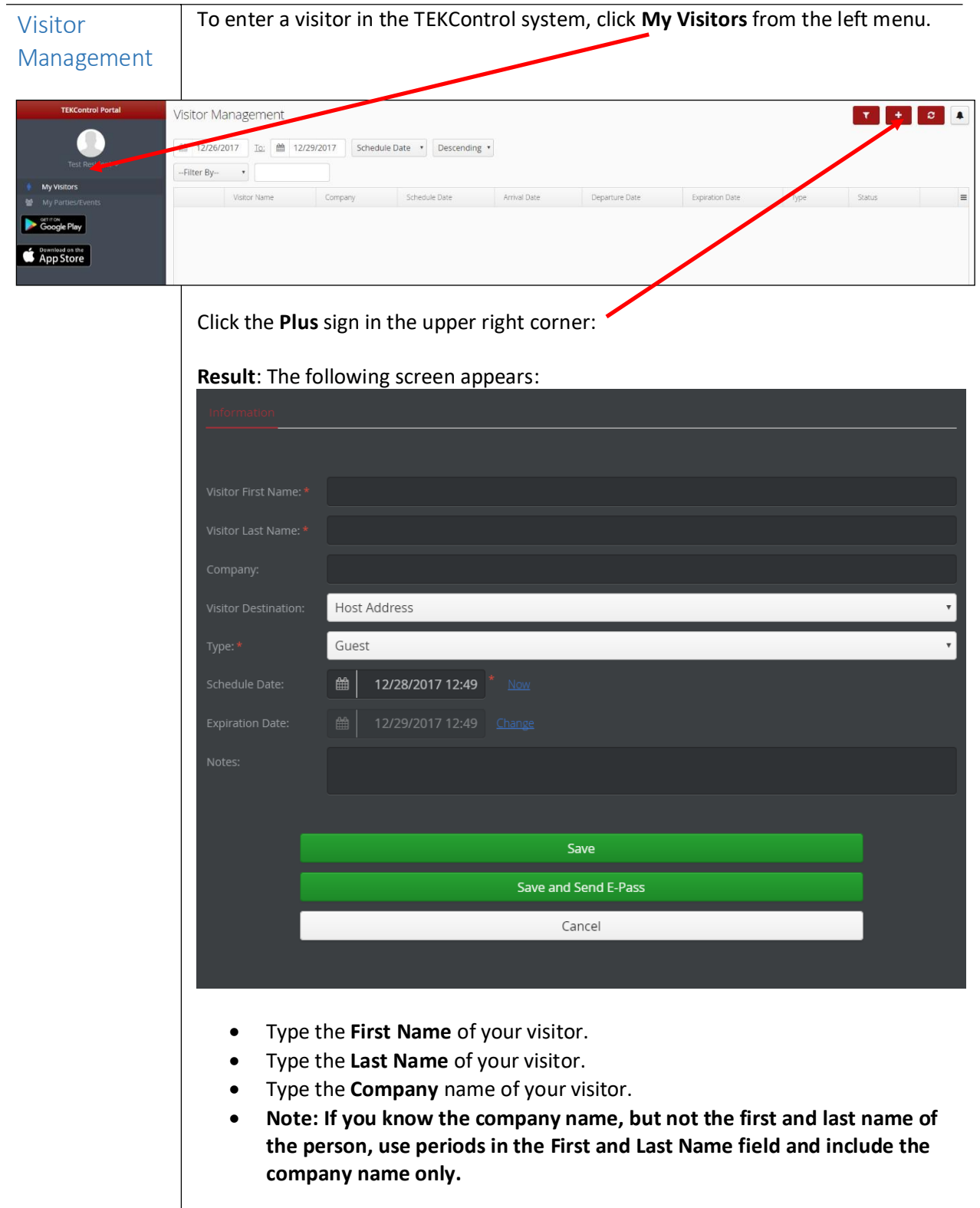

## Enter Visitor Information, continued

<span id="page-11-0"></span>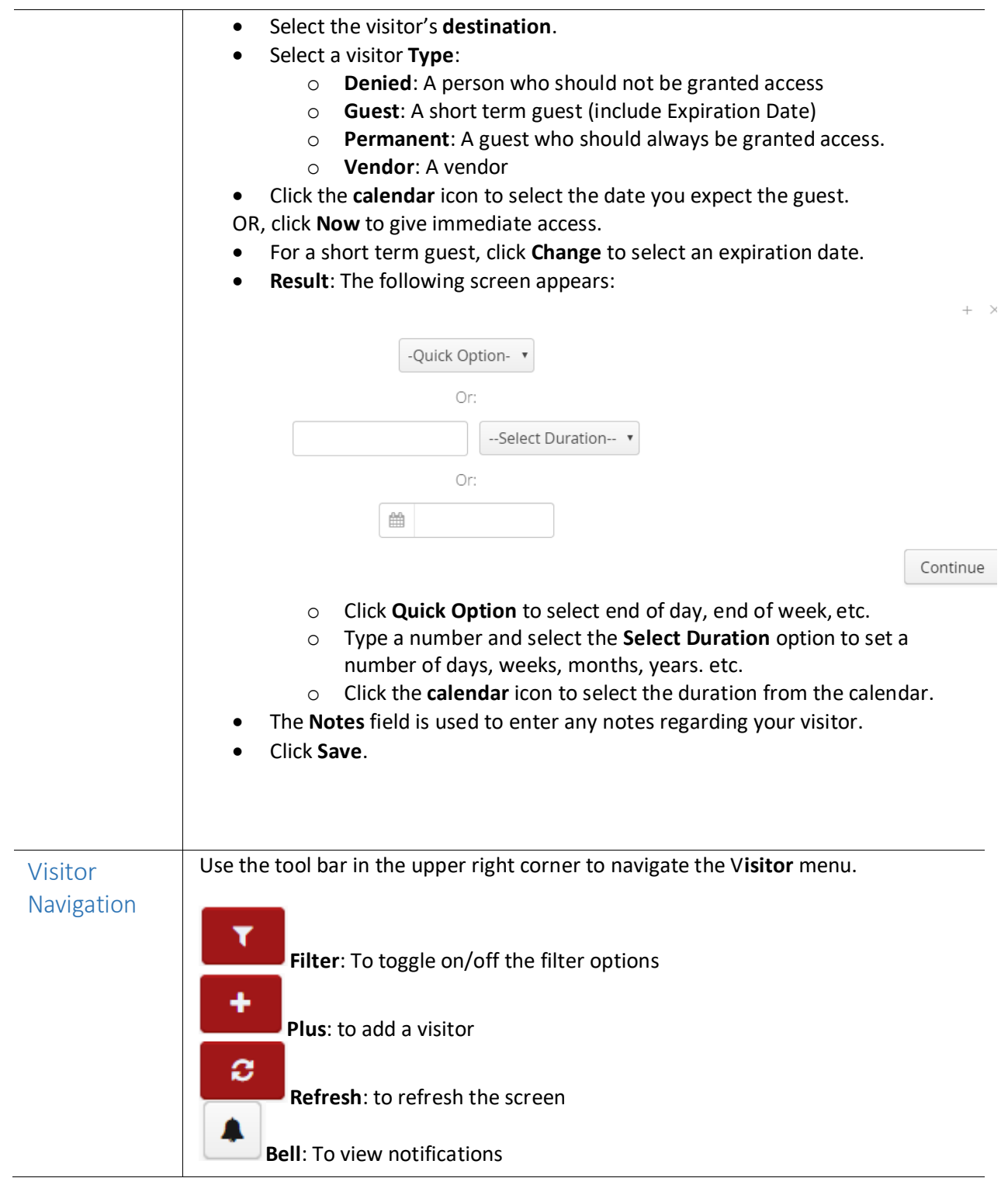

# Enter Visitor Information, continued

<span id="page-12-3"></span><span id="page-12-2"></span><span id="page-12-1"></span><span id="page-12-0"></span>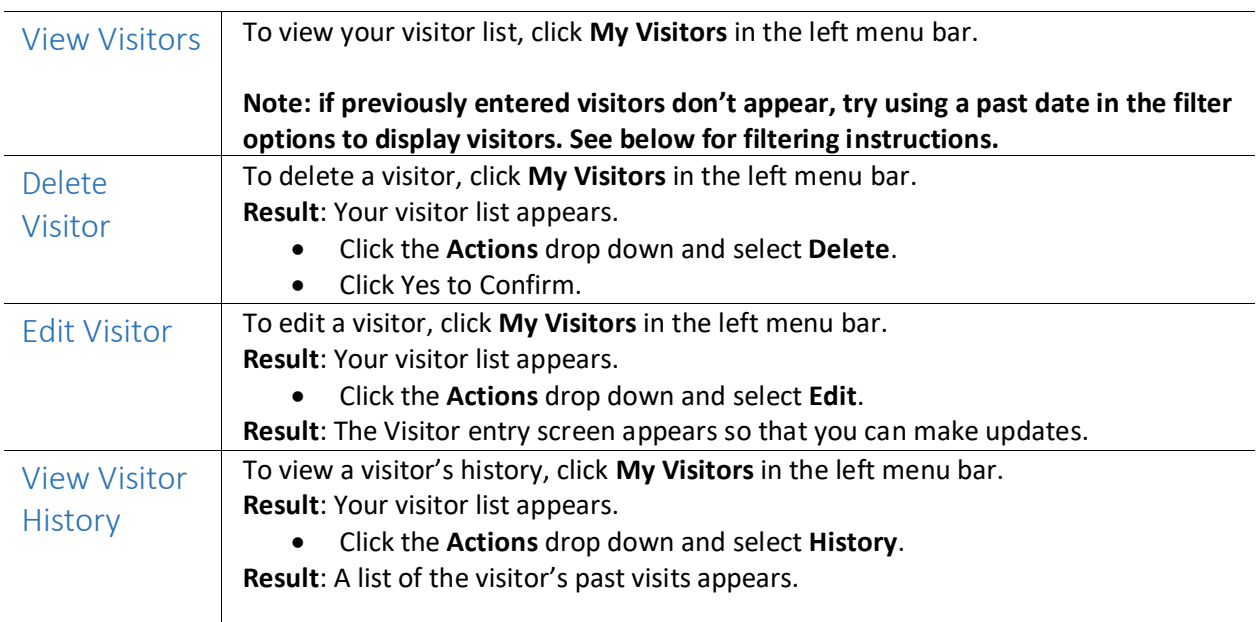

# Enter Visitor Information, continued

<span id="page-13-0"></span>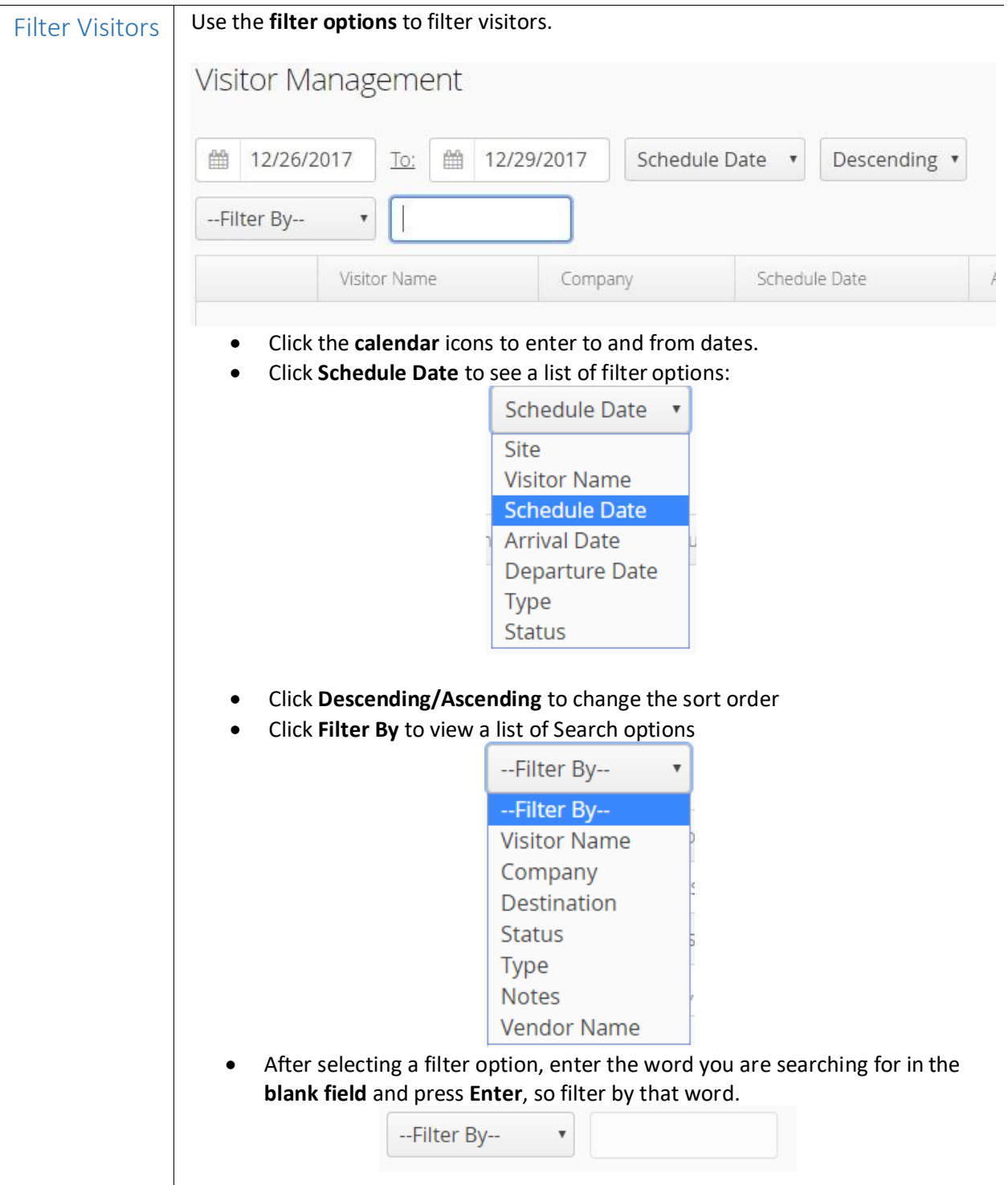

### Enter Parties/Events

<span id="page-14-0"></span>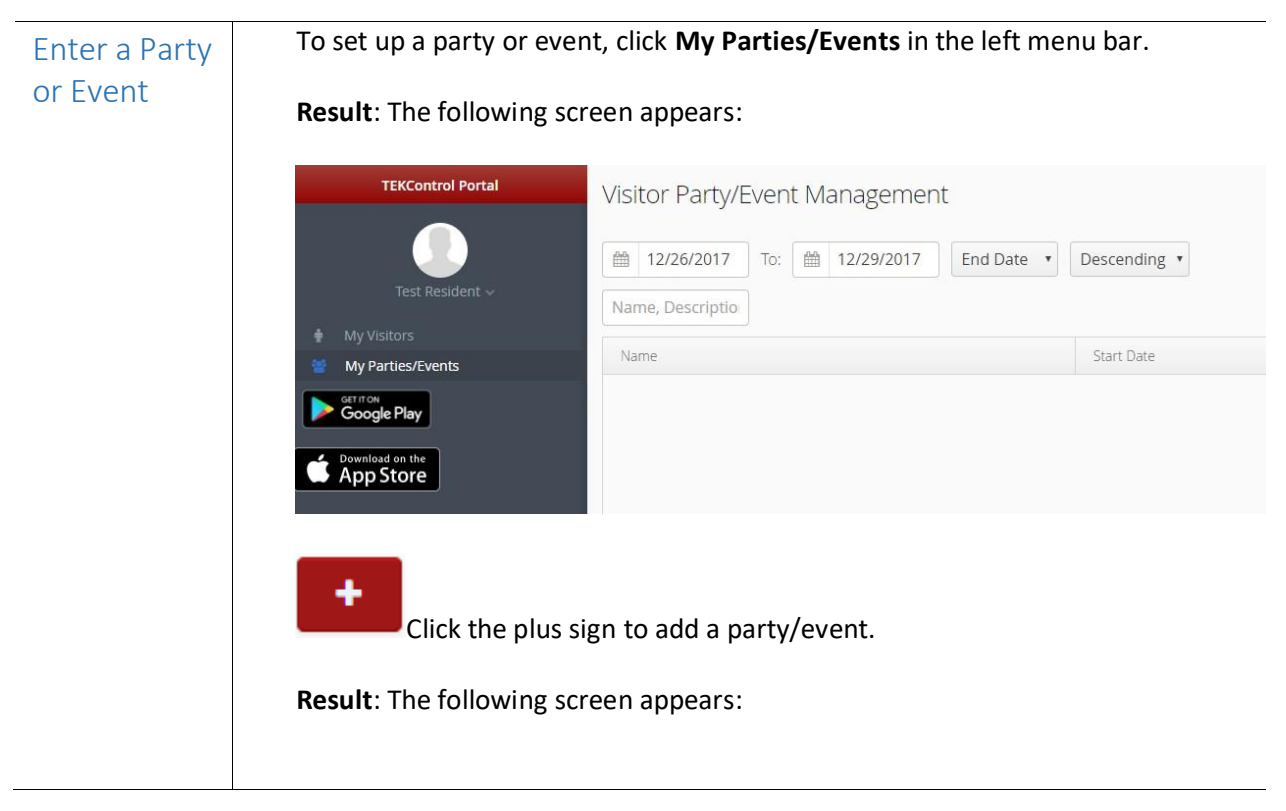

## Enter Parties/Events, continued

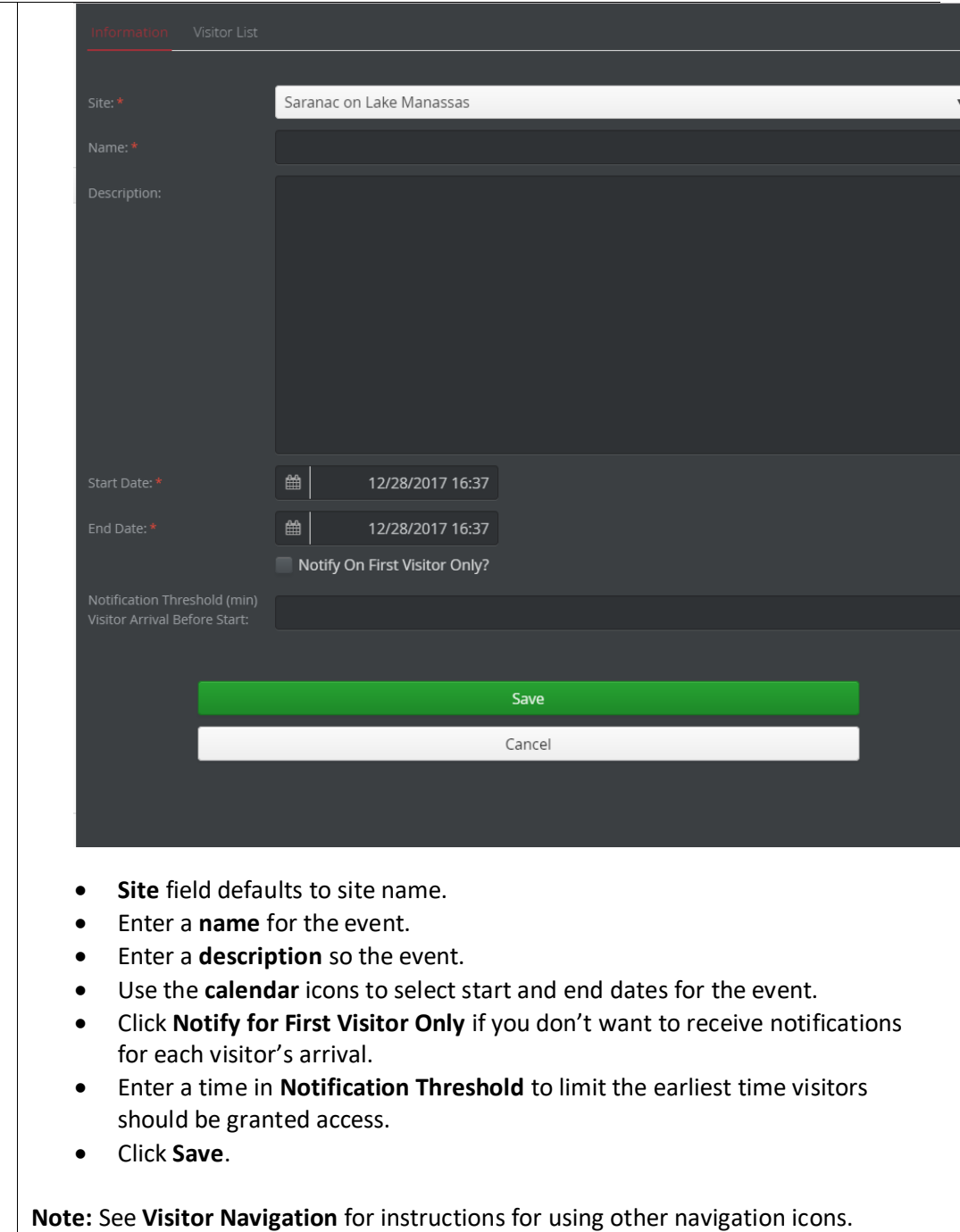

## Enter Parties/Events, continued

<span id="page-16-1"></span><span id="page-16-0"></span>![](_page_16_Picture_80.jpeg)

#### <span id="page-17-0"></span>Frequently Asked Questions

#### <span id="page-17-1"></span>TEKControl Software Specific Questions

- 1. Why don't I see options in some of the drop down lists?
	- Try using a browser other and Internet Explorer. Others have had success using Chrome.
- 2. What does the "Notify" check box do?
	- The notify options will allow for residents to receive text/email notification when their visitors are processed through the gate
- 3. What is a "Permanent" versus "Guest" Visitor?
	- Permanent visitors are those visitors that do not expire or purge from your guest list,Guest visitors are temporary visitors that do expire or purge from your guest list upon expiration
- 4. How do we enter a vendor when we don't know the name of the person coming? For example, for heating repair, we know that X company is coming, but not the name of the technician. Can we just log the company name in the system?
	- Yes, you can just enter the company name into the system. If First and Last name are required you can just enter a period for each of those fields.